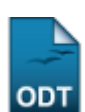

## **Emitir Histórico**

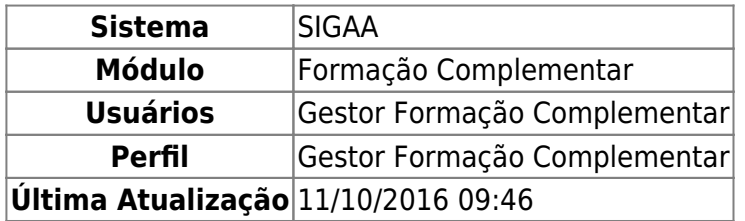

Esta operação permite que o usuário emita o histórico de um aluno vinculado à Instituição. Neste histórico será possível visualizar os dados pessoais do estudante, os dados do curso bem como os componentes curriculares cursados.

Para utilizar esta funcionalidade, acesse o SIGAA → Módulos → Formação Complementar → Aluno → Documentos → Emitir Histórico.

O sistema exibirá a tela para que o usuário Informe os Critérios de Busca.

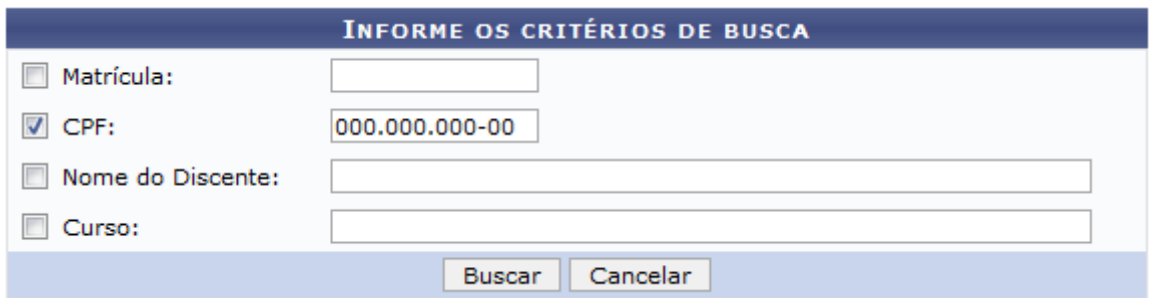

Para realizar a busca por discentes, o usuário poderá informar o número de Matrícula do aluno que deseja consultar e seu número do CPF. Além disso, a busca poderá ser realizada com base no Nome do Discente e na descrição do seu Curso. É importante salientar que pelo menos um dos critérios deverá ser informado.

Caso desista da operação, clique em *Cancelar* e confirme na caixa de diálogo que será gerada posteriormente. Esta função será válida sempre que estiver presente.

Exemplificaremos ao informar o CPF 000.000.000-00.

Para prosseguir, clique em *Buscar*.

Em seguida, será exibido o resultado da busca para que o usuário Selecione Abaixo o Discente a qual deseja emitir o histórico.

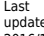

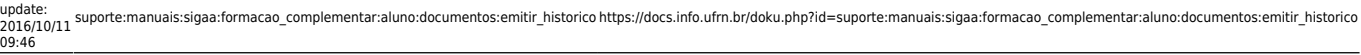

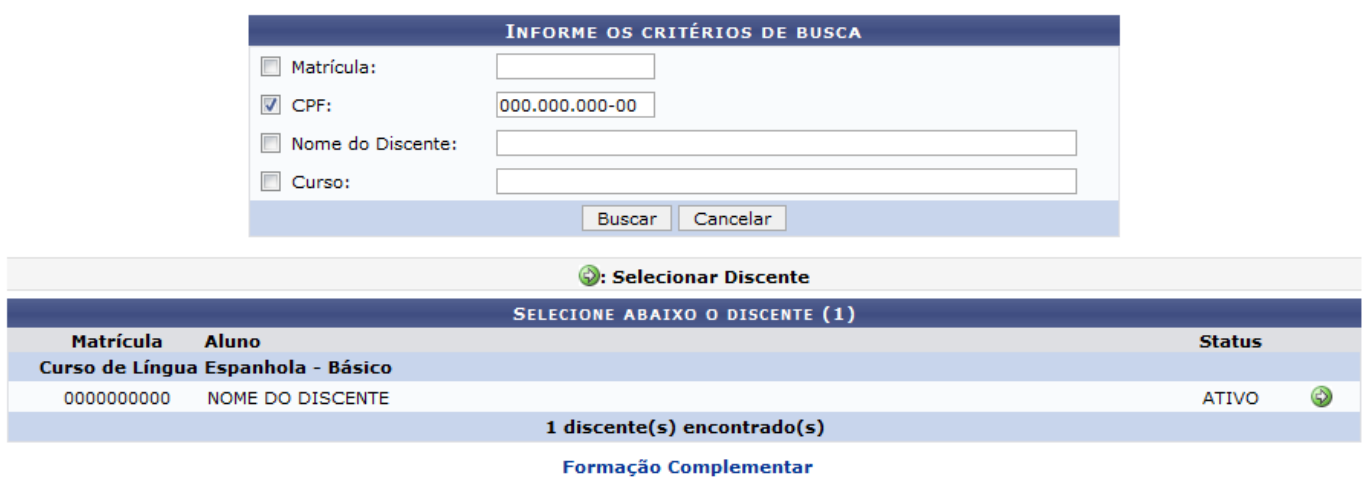

Para retornar ao menu principal do módulo Formação Complementar, clique no link **Formação Complementar** 

Ao clicar no ícone  $\bullet$ , o usuário irá selecionar qual discente deseja emitir o respectivo histórico. Desta forma, o sistema exibirá uma caixa de diálogo sobre a abertura do arquivo ou a realização de seu download em PDF.

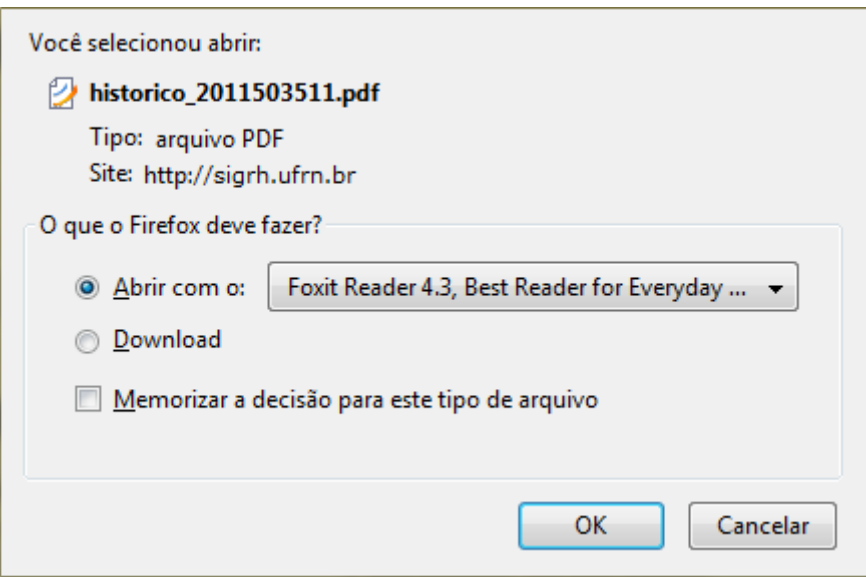

Escolha uma das opções e clique em *OK*.

Em seguida, será exibido o Histórico Escolar do discente incluindo seus dados pessoais, as informações gerais sobre seu curso e os componentes curriculares cursados. Esse histórico será exibido em formato PDF, conforme a figura a seguir:

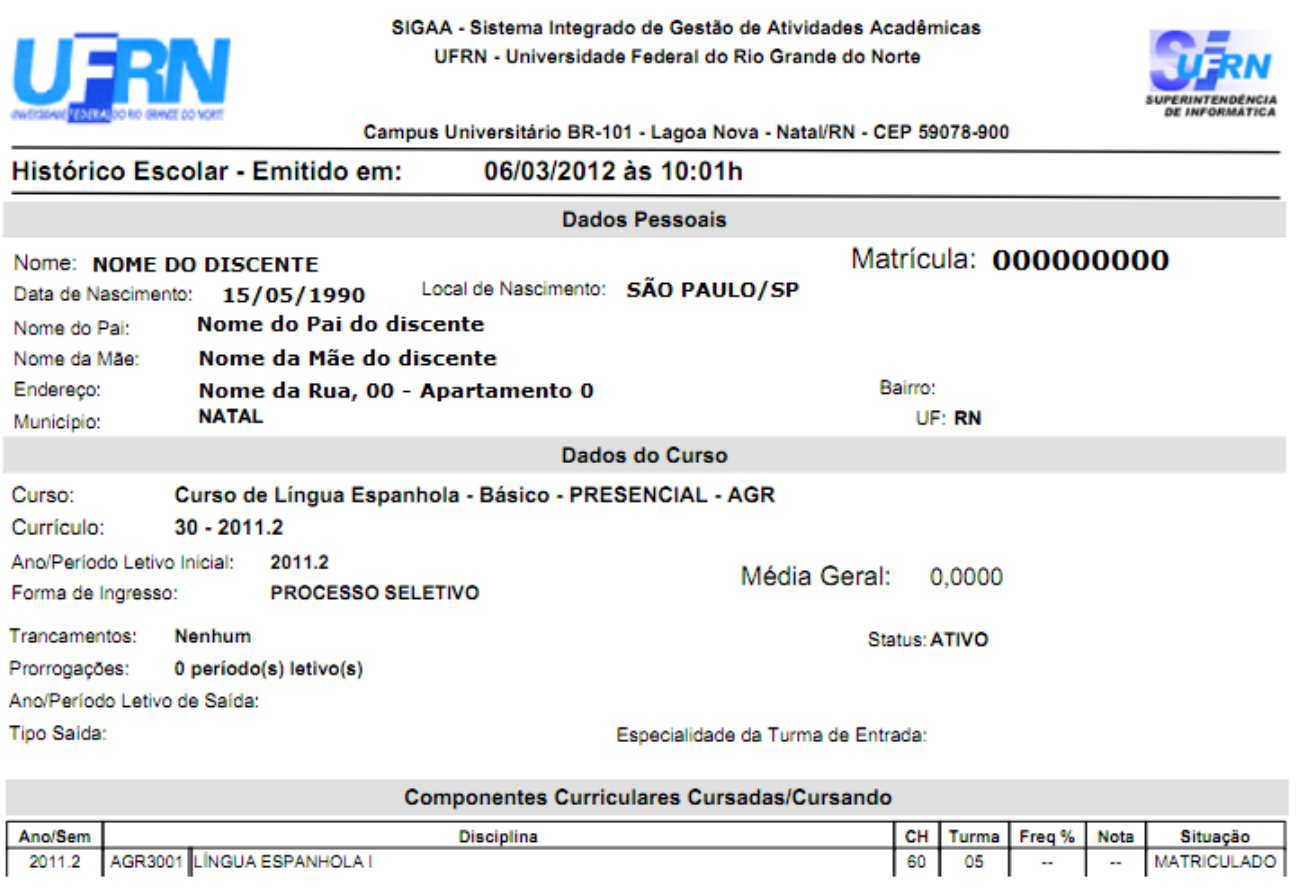

Atenção, agora o histórico possui uma verificação automática de autenticidade e consistência, sendo portanto dispensável a assinatura da<br>coordenação do curso ou do DAE. Favor, ler instruções no rodapé.

Para verificar a autenticidade deste documento entre em http://www.sigaa.ufrn.br/documentos/ informando a Página 1 de 1 matrícula, data de emissão e o código de verificação: a15566afc0

## **Bom Trabalho!**

## **Manuais Relacionados**

[Emitir Atestado de Matrícula](https://docs.info.ufrn.br/doku.php?id=suporte:manuais:sigaa:formacao_complementar:aluno:documentos:emitir_atestado_de_matricula)

## [<< Voltar - Manuais do SIGAA](https://docs.info.ufrn.br/doku.php?id=suporte:manuais:sigaa:formacao_complementar:lista)

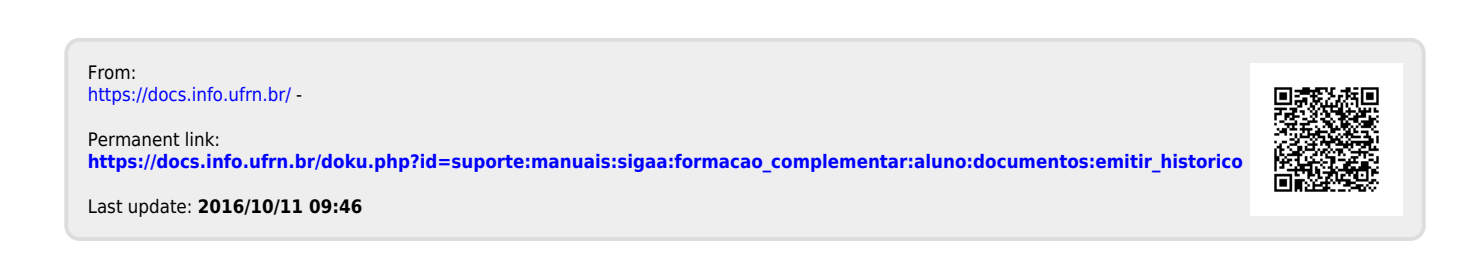